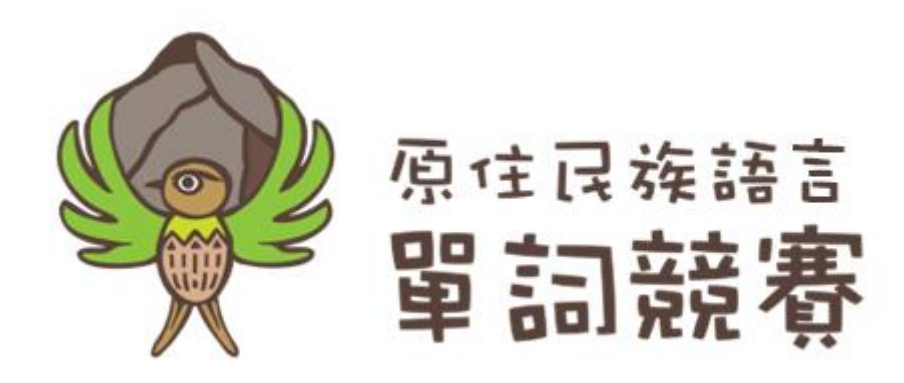

## 原住民族語言單詞競賽

競賽程式

## Windows 10 設定指引

1. 桌面點擊右鍵,選擇「顯示設定」。

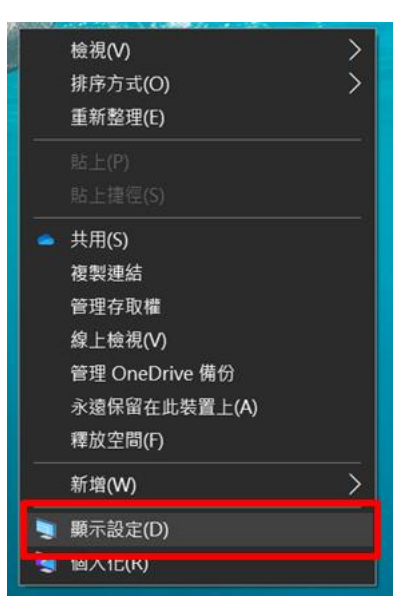

- 2. 文字、應用程式縮放選擇 100%。
- 3. 競賽程式支援解析度為:800 x 600、1920 x 1080、3840 x 2160 (4K) 開啟競賽程式後,主畫面設定的解析度需與此設定相同。

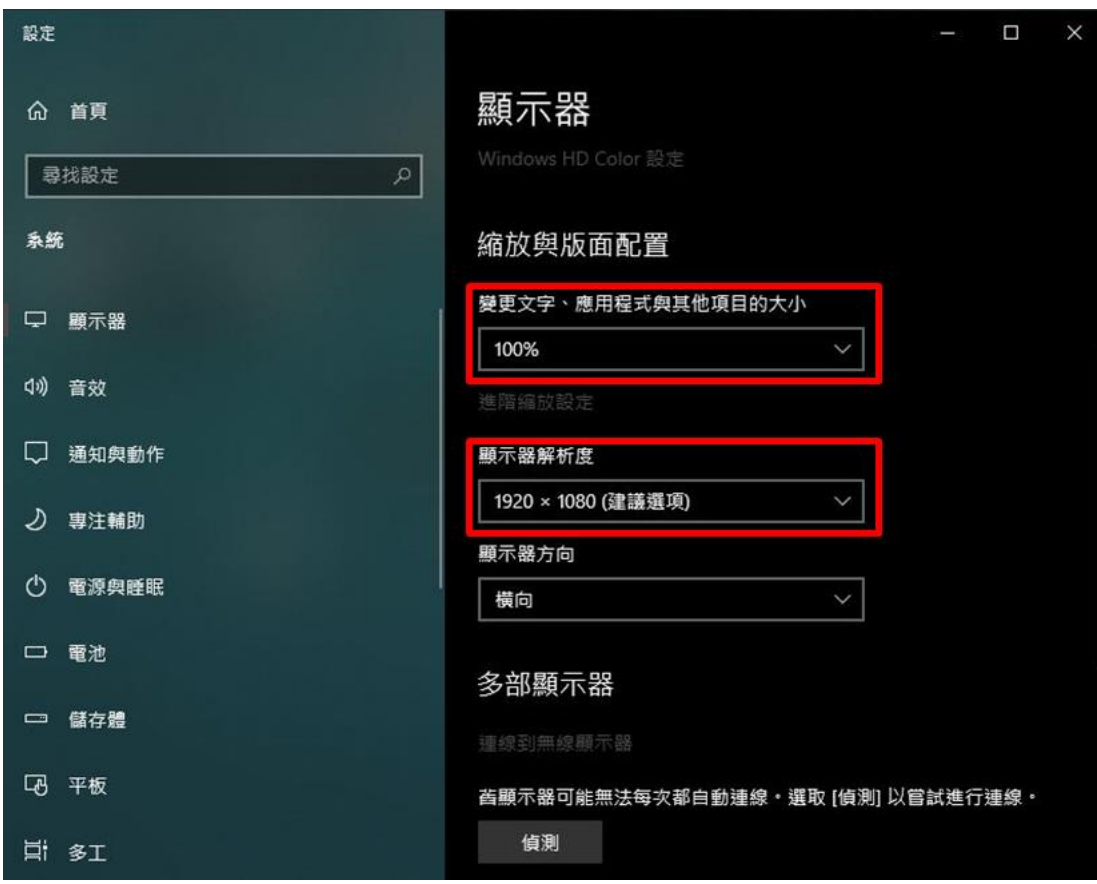

- 【 操作提示 】
- \*電腦若重新開機,開啟程式前請再次檢查顯示設定。
- \*關閉程式請使用鍵盤 **[CTRL] + [F4]**

2 **(嚴禁使用\*鍵盤 [ALT] + [F4]關閉程式)**